対象バージョン: SSC3.2 以降

Q.

シャットダウン操作が失敗しました。対処方法を教えてください。

# A.

エラーの原因の確認方法、および対処方法について、以下の章構成で説明します。

「1.エラーの原因の確認方法 (1ページ)」

「2.[ジョブが異常終了した場合の対処方法\(](#page-2-0)3ページ)」

「3.ジョブの状態が "Warning" の場合の対処方法 (9 ページ)」

「4.[詳細説明が記載された資料について\(](#page-8-0)9ページ)」

### 1.エラーの原因の確認方法

- 1. Web コンソールの [監視] ビューを表示します。
- 2. 「ダッシュボード」画面、または「ジョブ履歴」画面で、"マシンをシャットダウン"の ジョブの実行結果を確認してください。異常終了したジョブは、ピンク色で表示され ます。

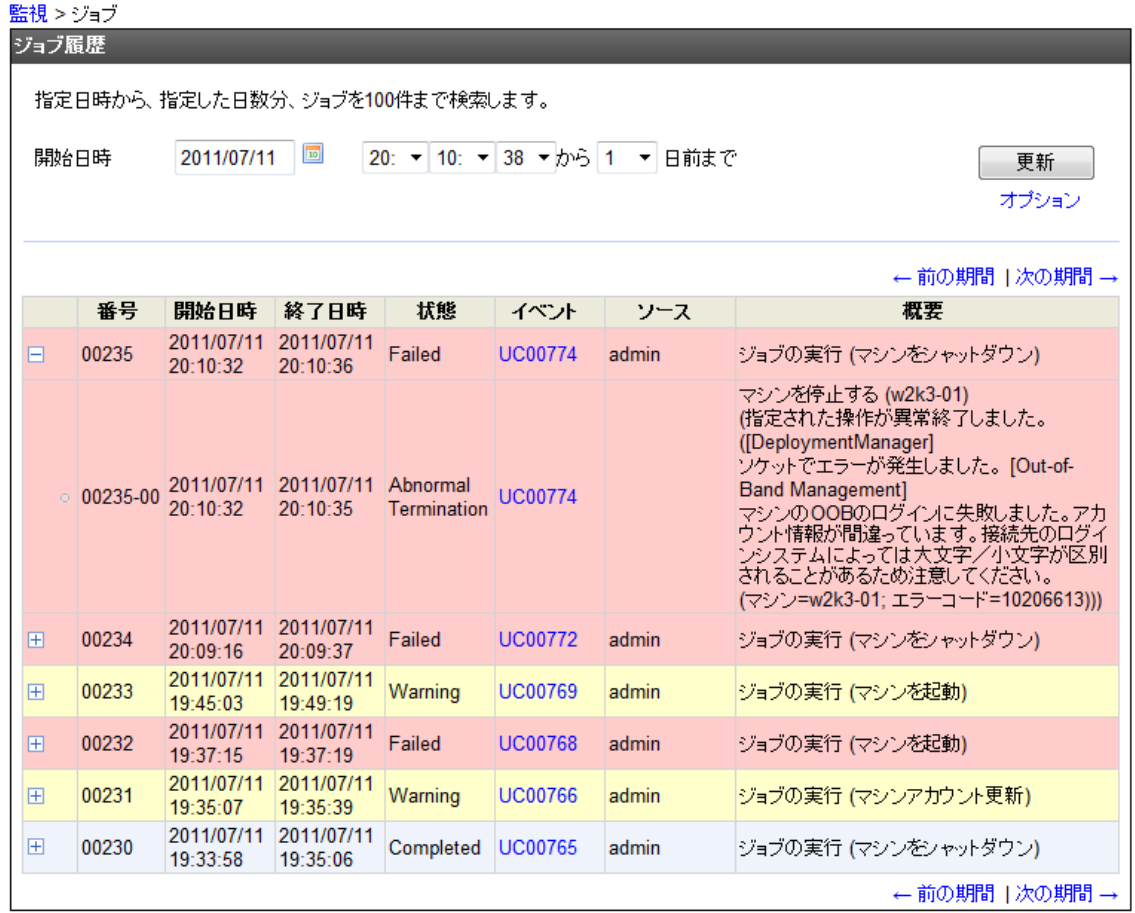

- 3. ジョブが異常終了した場合、対象ジョブの+アイコンをクリックすると、詳細情報に エラーの原因が表示されます。「2.[ジョブが異常終了した場合の対処方法\(](#page-2-0)3ペー [ジ\)」を](#page-2-0)参照して、対処方法を確認してください。
- 4. ジョブの状態が "Warning" の場合、詳細情報には警告の情報は出力されません。

以下の手順で、運用ログを確認してください。

- a. 対象ジョブのイベント列のリンク "UCXXXXX"、または "REXXXXX" をクリッ クします。当該ジョブの運用ログのみが表示されます。
- b. [レベル] 列が"警告"の行に、警告の情報が表示されます。「3.[ジョブの状態が](#page-8-0) "Warning"[の場合の対処方法\(](#page-8-0)9ページ)」を参照して、対処方法を確認してく ださい。

<span id="page-2-0"></span>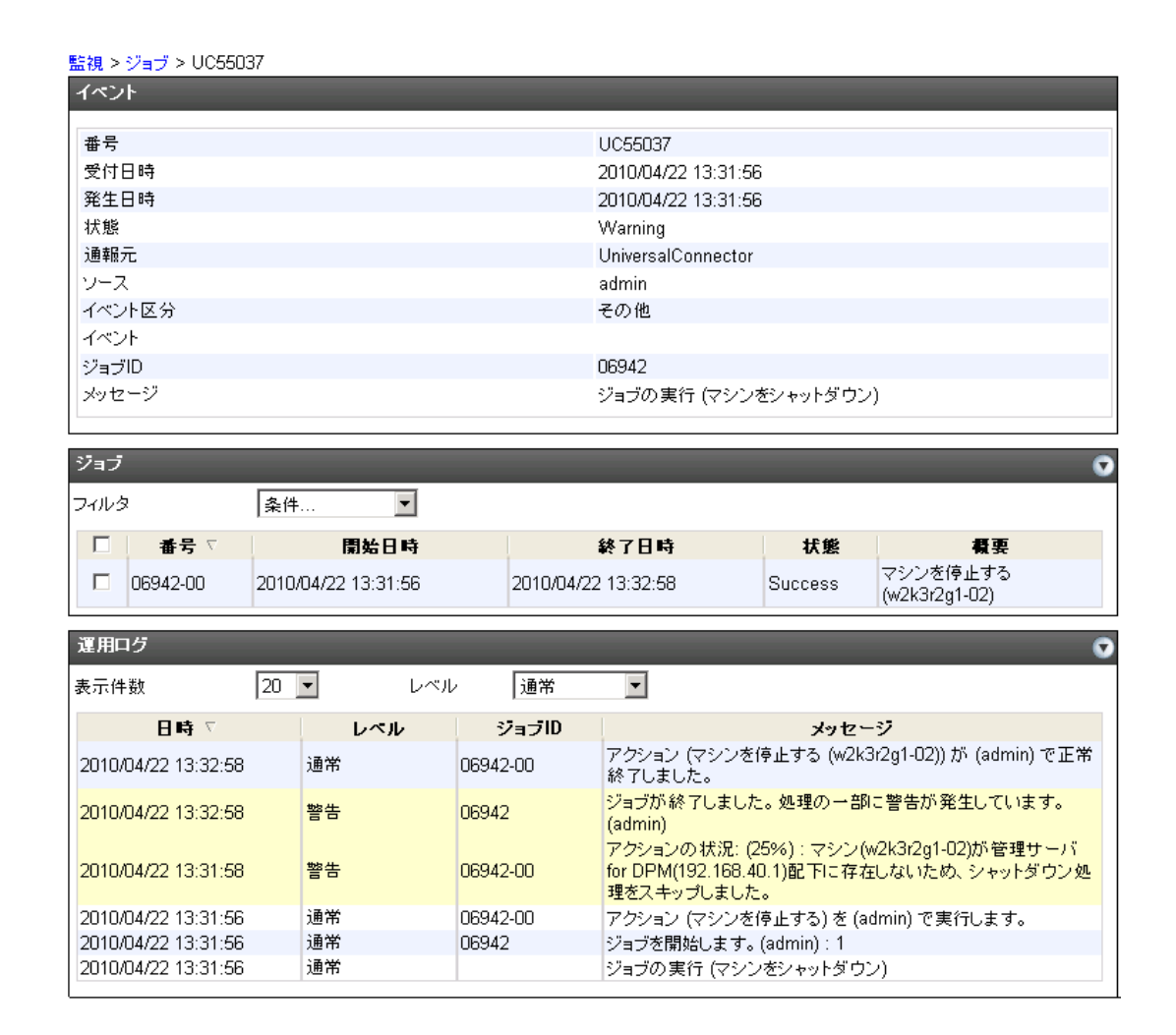

# 2.ジョブが異常終了した場合の対処方法

詳細情報に表示される内容別に考えられるエラー原因、対処方法を説明します。

DPM サーバとの通信時にエラーが発生しました。

DPM サーバが成功以外の終了コードを返却しました。

• DeploymentManager の管理サーバ上の Internet Information Services (IIS)のサービスの停 止や、SystemProvisioing と DeploymentManager 間のネットワークの問題が原因で、 SystemProvisioing から IIS に接続できない場合、上記エラーになります。IIS のサービス の起動状態や設定、SystemProvisioing と DeploymentManager 間の通信経路に、問題がな いか確認してください。

ソケットでエラーが発生しました。

- 管理サーバ上の DeploymentManager のサービスが停止している場合、上記メッセージの エラーが発生します。DeploymentManager のサービスの起動状態を確認し、問題がある 場合は起動しなおしてください。
- サーバ(XXXXXX)の状態取得に失敗しました。

• 管理対象マシンの UUID について、DeploymentManager と SigmaSystemCenter に登録さ れている情報が異なるとエラーになります。 登録情報が一致するように登録しなおし てください。

DPM クライアントとの通信に失敗しました。

• 管理対象マシン上の DPM クライアントのサービスが起動していなかったり、インス トールされていなかったり、ネットワーク経路上に問題があり接続できない場合、エ ラーになります。サービスの起動状態やネットワーク経路上に、問題がないか確認して ください。TCP56010 ポート(または変更後のポート)が開放されているか確認してくだ さい。

管理対象マシンがロックされている等の原因で、シャットダウンできませんでした。

- 管理対象マシン上の DPM クライアントが正常に動作し、シャットダウン処理の起動に 成功した場合でも、以下のケースではシャットダウンできずにエラーになります。
	- サーバ、ワークステーションロックがかかった状態(パスワード付きスクリーン セーバによるロックを含む)
- 上記について、シャットダウン、再起動の強制力を高めたオプションを設定すれば、対 処可能な場合もあります。"操作がタイムアウトしました。"の対処方法の説明を参照 してください。

操作がタイムアウトしました。

- 管理対象マシン上の DPM クライアントが正常に動作し、シャットダウン処理の起動に 成功した場合でも、以下のケースではシャットダウンできずにタイムアウトエラーにな ります。
	- リモートデスクトップ、ターミナルサービス、その他リモート接続ソフトから接続 された状態
	- 編集中のデータやシャットダウン要求に応答しないアプリケーションが存在する 状態
- 上記について、シャットダウン、再起動の強制力を高めたオプションを設定すれば、対 処可能な場合もあります。 管理対象マシン上で以下のレジストリを作成すれば、強制 シャットダウン、再起動することが可能になります。

```
キー名:HKEY_LOCAL_MACHINE\SYSTEM\CurrentControlSet\Services\DepAgent
 値の名前:ForceShutdown
 タイプ:DWORD
 値のデータ:1
1:シャットダウン、再起動を強制的に実行します。
0:シャットダウン、再起動を強制的に実行しません。
 ※レジストリ作成/変更後に、OS やサービスの再起動は不要です。
```
• DeploymentManager 経由のシャットダウンが失敗した場合、BMC 経由での ACPI シャッ トダウンが動作しますが、管理対象マシンが下記の状態の時は有効に動作せず、タイム アウトエラーになります。管理対象マシンの設定や状態の問題を解消後に、再度シャッ トダウン操作を実行してください。

- [管理ツール] [ローカルセキュリティポリシー] の「ローカルポリシー」の「セ キュリティオプション」下にある [システムをシャットダウンするのにログオンを 必要としない] が無効のとき
- [コントロールパネル] [電源オプション] の「電源ボタンを押したときの動作」が 「シャットダウン」以外の時
- パスワード付きスクリーン セーバが動作中のとき
- リモートデスクトップでログインしているとき
- マシンがロックされているとき
- 作業が保存されていないアプリケーションを実行中のとき
- ACPI シャットダウン実行後に行われる BMC 経由での管理対象マシンの電源状態の チェック実行時、管理サーバから管理対象マシンの BMC に接続できない問題が発生 し、電源状態を確認できない状況が続くと、タイムアウトエラーになります。管理サー バと管理対象マシンの BMC 間の通信経路に、問題がないか確認してください。
- vSAN 環境の場合は vSAN クラスタでのオブジェクトの同期処理の時間が長くなり、本 メッセージのエラーが発生する場合があります。本原因の場合は、同期処理の完了後に 再度操作を行ってください。

シャットダウンは DPM クライアントよりキャンセルされました。

• 管理対象マシン上の DPM クライアントのシャットダウン処理中に表示されるカウン トダウンダイアログでキャンセルを実行した場合、シャットダウン処理はエラーで終了 します。

#### VirtualCenter への接続に失敗しました。

- vCenter Server のサービスが停止していた場合、vCenter Server で管理されている 仮想マ シンの制御をすることはできません。vCenter Server のサービスを起動してください。
- SigmaSystemCenter に登録している vCenter Server のアカウント名/パスワードが違う場 合、仮想マシンの制御をすることはできません。 [管理]ビューから、[サブシステム]で vCenter Server の設定を確認してください。

### VM サーバ XXXXX に接続できません。

- Hyper-V と KVM の仮想マシンサーバに接続できない場合、その仮想マシンサーバ上の 仮想マシンの制御をすることはできません。管理サーバと仮想マシンサーバ間のネッ トワーク経路上に、問題がないか確認してください。
- 仮想マシンサーバの電源がオフ状態の時も接続できないため、本エラーとなります。仮 想マシンサーバの電源がオフ状態のため、その仮想マシンサーバ上の仮想マシンもオフ 状態となっているため、仮想マシンに対して再操作を行う必要はありません。

• KVM では、仮想マシンサーバ上の libvirtd デーモンが停止している場合、接続できず本 エラーとなります。libvirtd デーモンを起動してください。

仮想マシンサーバに接続できません。(接続先 URL 情報)

- XenServer Pool Master が停止していた場合、XenServer Pool Master で管理されている仮 想マシンの制御をすることはできません。XenServer Pool Master を起動してください。
- XenServer Pool Master に接続できない場合、その XenServer Pool Master 配下の仮想マシ ンの制御をすることはできません。管理サーバと XenServer Pool Master 間のネット ワーク経路上に、問題がないか確認してください。

マシンの OOB のログインに失敗しました。アカウント情報が間違っています。接続先のロ グインシステムによっては大文字/小文字が区別されることがあるため注意してください。

• BMC に設定されたユーザ、パスワードの設定と、SigmaSystemCenter に登録された BMC に接続するためのユーザ、パスワードの設定が異なる場合、エラーになります。 ユー ザ、パスワードの設定が正しいか確認してください。

マシンの OOB 接続に失敗しました。OOB アカウント情報の接続先の内容、または、ネット ワーク経路上に問題がないか確認してください。

• BMC へ接続に失敗した場合にエラーになります。表示内容の通り、SigmaSystemCenter の BMC の接続先の設定内容や、SigmaSystemCenter 管理サーバと管理対象マシン BMC 間のネットワーク経路上に、問題がないか確認してください。

指定のマシンと異なるマシンにつながりました。OOB アカウント情報の接続先の内容を確 認してください。

- SigmaSystemCenter に登録された BMC の接続先の IP 設定が、設定対象のマシンと異な るマシンの IP の場合、エラーになります。接続先の設定内容が、設定対象のマシンに なっているか確認してください。
- その他、下記ケースのように、他マシンと BMC の IP 設定が重複した場合、本エラーに なる可能性があります。BMC の接続先の IP 設定を、他と重複しないように設定してく ださい。
	- 1. BMC の IP アドレス変更(他で使用していた IP を別の BMC に割り当てた場合)
	- 2. 故障ブレード交換(新ブレードの BMC に旧ブレードの IP 割り当てた場合)

OOB Management による XXX に失敗しました。設定されているアカウントでは権限が不足 しています。(XXX =操作名)

• BMC に設定されたアカウントの権限が不足している場合、エラーになります。BMC に 設定されたアカウントの設定が、正しいか確認してください。アカウント設定について は、BMC の Web コンソールから設定が可能です。

OOB Management による XXX に失敗しました。マシンの BMC が一時的にビジー状態だっ た可能性があります。(XXX =操作名)

OOB Management による XXX に失敗しました。一時的にセッションの上限を超えた可能性 があります。(XXX =操作名)

- 同一の操作対象マシンの BMC に対し複数の操作が集中的に実行され、BMC が高負荷 状態になった場合にエラーが発生します。BMC への制御が行われる操作は、シャット ダウン操作以外に、SEL 情報取得やセンサー情報再取得などの他の OOB 管理の操作も 該当します。エラーになった場合は、時間をおいて BMC の高負荷状態が解消した後 に、再度操作を行ってください。
- 同一の BMC に対し多数の操作を一斉同時に行うなどの極端な負荷をかけない限りは、 通常は本エラーは発生しません。エラーが多発する場合は、極端な負荷がかかるような 利用方法に問題があると考えられるので、利用方法を見直してください。

### 依存元のマシン(XXX)が起動中のため、対象マシンを停止できません。

- 対象マシンが他のマシンに依存されている場合、依存元のマシンは停止状態である必要 があります。以下のいずれかにより、対象マシンのシャットダウン時に依存元のマシン が停止状態となるようにしてください。依存関係および連動操作の詳細については、 「4.[詳細説明が記載された資料について\(](#page-8-0)9ページ)」に記載の資料を参照してくださ い。
	- 先に依存元のマシンをシャットダウンする
	- 対象マシンと依存元のマシンを同時に指定する
	- 停止時の連動操作を有効にする

[VMware vCenter Server] VirtualCenter または ESX との通信に予期しないエラーが発生しま した。理由 : この仮想マシンで VMware Tools が動作していないため、操作を完了できませ  $h_{\circ}$ 

- シャットダウン実行時、仮想マシン上で動作する VMware Tools が応答できない状態に なっている時に発生します。
	- 原因の一つとして、仮想マシンが高負荷状態になっていることが考えれられます。 仮想マシンの高負荷状態が解消してから、シャットダウンが実行できるか、原因の 切り分けを行ってください。仮想マシンの高負荷状態の解消後に問題無くシャッ トダウンできるようであれば、高負荷原因の解消方法の検討や仮想マシンへのリ ソース追加を検討してください。
	- 上記で解決できない場合は、VMware のサポート窓口に問い合わせてください。

管理サーバ(XXX)をシャットダウンすることはできません。

• SigmaSystemCenter の管理サーバや vCenter Server のサーバをシャットダウンしようと したときに、本エラーになります。SigmaSystemCenter 3.4 以降から、SigmaSystemCenter が使用できなくなるような操作は、誤操作防止のためガードしています。

- 管理サーバのシャットダウンは、管理サーバに対して直接シャットダウンを行う か、SigmaSystemCenter 以外のツールからシャットダウンを行ってください。

vSAN クラスタに参加していない vSAN ノード'XXXXXX'が存在します。

• vSAN 環境上で vSAN ネットワークの通信ができない仮想マシンサーバ(VMware ESXi) が存在します。ネットワークを確認して対処を行ってください。

指定された操作が異常終了しました。([Hyper-V Cluster] VM のシャットダウンに失敗しま した。)

- 操作対象の Hyper-V 環境の仮想マシンについて、以下のすべての条件を満たしている場 合、シャットダウン操作の処理を行うことができません。シャットダウン操作は処理を 続行できない状態のまま、電源オフの待ち合わせ時間を経過した後に、最終的に異常終 了します。この時、エラーの詳細情報に上記の文字列が表示されます。操作対象の仮想 マシンについて、使用中のアプリケーションの未保存状態を解消した後に、再度シャッ トダウン操作を実行してください。
	- SigmaSystemCenter の Web コンソールの「仮想マシンのコンソール表示」機能、ま たは Hyper-V ホスト上で Hyper-V マネージャーの「仮想マシン接続」機能で、仮想 マシンに接続して仮想マシンのコンソールを表示している(リモートデスクトップ 接続ではありません)。
	- 上記コンソールにて、仮想マシンのゲスト OS にログインが行われている。
	- 仮想マシン上で使用中のアプリケーションにおいて、未保存のデータがある。

要求の試行回数が上限(10)を超えましたが、要求は成功しませんでした。

• コンテナクラスタ内のノード(管理対象マシン)に対してシャットダウンを実行した時 に、発生するエラーです。

次の通り、コンテナクラスタがノードのシャットダウンを実行できない状況に既になっ ている、またはシャットダウン操作により最終的に処理を継続できない状態になる場合 に、発生します。

- Master ノードをすべてシャットダウンしている状況で、シャットダウン操作を行う 場合

Master ノードである仮想マシンをすべてシャットダウンしてしまうと、 SigmaSystemCenter から Pod 情報収集や Pod の退去が行えない状態となり、Master ノードが復旧するまでの間、電源操作ができなくなります。

Master ノード復旧後に、操作を行ってください。

- シャットダウン操作により、Worker ノードをすべてシャットダウンする場合

Pod (コンテナ) の最小の有効状態や最大の無効状態を指定する PodDisruptionBudget を定義している場合、複数の Worker ノードをシャットダウン することで、PodDisruptionBudget の定義を満たすことができない状態となり、Pod の退去がタイムアウトする可能性があります。

シャットダウン操作の対象を見直した上で、操作を行ってください。

<span id="page-8-0"></span>- コンテナクラスタを構成するマシンをすべてシャットダウンする場合について

前述の理由で、エラーが発生します。また、コンテナクラスタでは、多くのプロセ スが複雑に連携して動作しているため、不用意にすべてのマシンのシャットダウン を実施すると、再起動後のアプリケーションの動作に影響が出る可能性があります ので注意してください。

コンテナクラスタを構成するすべてのマシンに対してシャットダウン操作を行う 場合は、コンテナクラスタ内のアプリケーションの動作に影響が出ないように、 シャットダウン方法を十分検討して行ってください。

また、影響が発生した場合の対応のため、定期的にバックアップを実施することを 推奨します。

具体的なシャットダウン手順については、以下の Red Hat 社資料に、関連情報が記 載されていますので、参照の上、検討してください。

[https://servicesblog.redhat.com/2019/05/29/how-to-stop-and-start-a-production-openshift](https://servicesblog.redhat.com/2019/05/29/how-to-stop-and-start-a-production-openshift-cluster/)[cluster/](https://servicesblog.redhat.com/2019/05/29/how-to-stop-and-start-a-production-openshift-cluster/)

## 3.ジョブの状態が "Warning" の場合の対処方法

マシン(XXXXXX)が DeploymentManager(yy.yy.yy.yy)配下に存在しないため、シャットダウン 処理をスキップしました。

- 下記の状態の場合、シャットダウン処理は実行されずに"Warning"で終了します。ジョ ブの結果は"Warning"ですが、このメッセージで終了した場合は、シャットダウン処理 は実行されず成功していないので注意してください。管理対象マシンの登録内容の問 題を解消した後に、再度シャットダウン操作を実行してください。
	- 管理対象マシンが DeployMentManager に登録されていない場合
	- 管理対象マシンの UUID とプライマリ NIC(NIC 番号 1 番の NIC)の MAC アドレス について、DeployMentManager と SigmaSystemCenter(SystemProvisioning)に登録され ている情報が共に異なる場合

### 4.詳細説明が記載された資料について

電源制御の動作に関する詳細な説明については、以下のマニュアルを参照してください。

- SigmaSystemCenter 3.2
	- 「リファレンスガイド概要編」の「1.7. 電源制御について」
- SigmaSystemCenter 3.3~SigmaSystemCenter 3.5 u1
	- 「リファレンスガイド概要編」の「1.8. 電源制御について」
- SigmaSystemCenter 3.6 以降
	- 「リファレンスガイド」の「1.8. 電源制御について」

依存関係および連動操作の詳細については、以下のマニュアルを参照してください。

- SigmaSystemCenter 3.2
	- 「リファレンスガイド概要編」の「1.8. 依存関係による起動/停止順序の制御につい て」
- SigmaSystemCenter 3.3~SigmaSystemCenter 3.4
	- 「リファレンスガイド概要編」の「1.9. 依存関係による起動/停止順序の制御につい て」
- SigmaSystemCenter 3.5
	- 「リファレンスガイド概要編」の「1.8.3 電源制御のシーケンス」、「1.8.4 依存関係に よる起動 / 停止順序の制御について」
- SigmaSystemCenter 3.6 以降
	- 「リファレンスガイド」の「1.8.3 電源制御のシーケンス」、「1.8.4 依存関係による起 動/停止順序の制御について」

本書の利用条件や免責事項などについては、次のページを参照してください。http://jpn.nec.com/site/termsofuse.html © NEC Corporation 2013 - 2022 SSC0312-doc-0020 2022 年 06 月

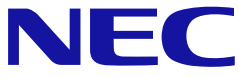